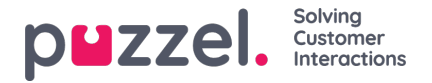

## **Tilføjelse af en SMS -kilde**

Med udgivelsen i juni 2019 introducerer vi endnu en sms fra Social Media Channel.

## **Forudsætning**

Når du konfigurerer en ny SMS -kilde, håndteres de fleste af indstillingerne via Puzzel Admin -portalen. En SMS -tjeneste skal dog konfigureres på Puzzel SMS -platformen. De fleste felter, der vil blive konfigureret i de næste trin, vil stole på denne allerede eksisterende konfiguration.

Hvis man har konfigureret den eksisterende SMS -service, er det næste trin blot at klikke på knappen Tilføj kilde under Services -> Social. Dette vil aktivere popup'en til at tilføje en ny social mediekilde:

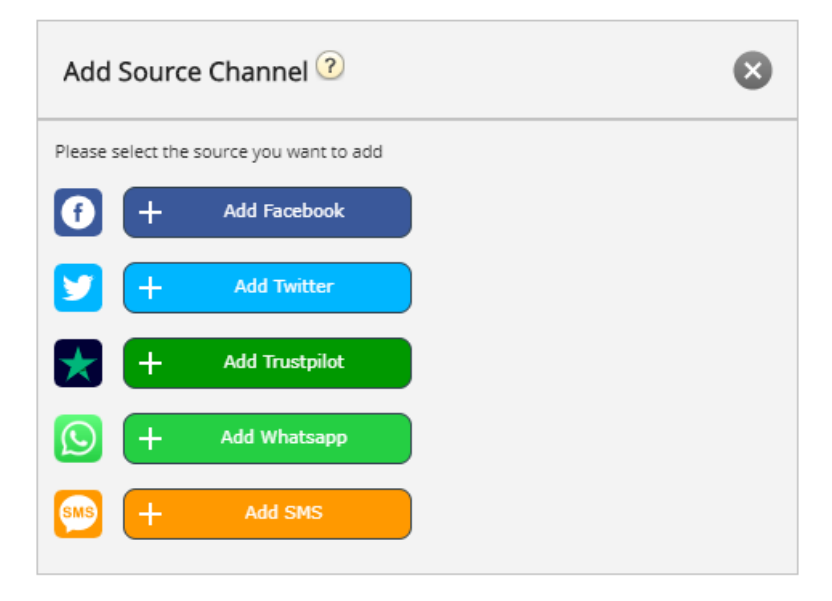

For at fortsætte med konfigurationen skal du blot klikke på knappen Tilføj SMS. Dette viser den næste popup, som indeholder yderligere konfigurationsfelter:

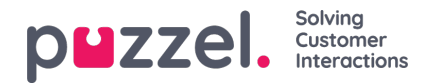

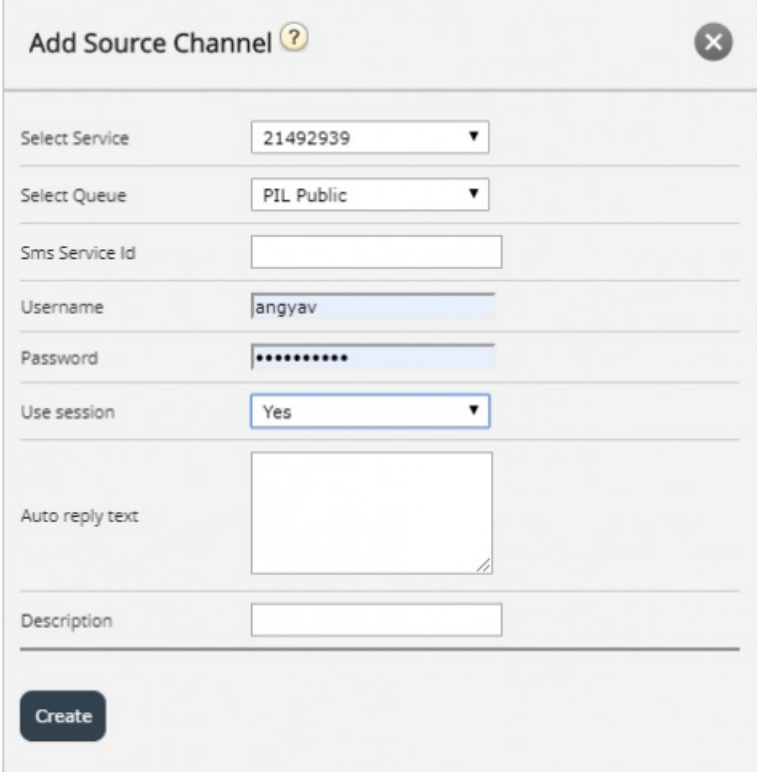

De tilgængelige felter i denne popup er:

- 1. "Vælg service" dette peger på et tidligere etableret servicenummer.
- 2. "Vælg kø" dette giver dig mulighed for at vælge den kø, hvortil meddelelserne skal videresendes.
- 3. "Sms Service Id" dette er en del af den første konfiguration af SMS -tjenesten.
- 4. "Brugernavn" her tilføjer du brugernavnet, som var en del af den indledende konfiguration af SMS -tjenesten.
- 5. "Adgangskode" dette er adgangskoden, der er knyttet til brugernavnet ovenfor, en del af den første konfiguration af SMS -tjenester.
- 6. "Brug session" denne indstilling bestemmer, om sessionen skal bruges til at bevare konteksten for en kommunikation, der kommer ind.
- 7. "Autosvartekst" dette er den automatiske svartekst, som sendes til SMS -tjenesten.
- 8. "Beskrivelse" dette er en meningsfuld beskrivelse, som vil blive brugt til at identificere den nye kilde på listen over sociale mediekilder.

Når en SMS -kilde er konfigureret, tilføjes den til listen over allerede eksisterende kilder, som vist herunder:

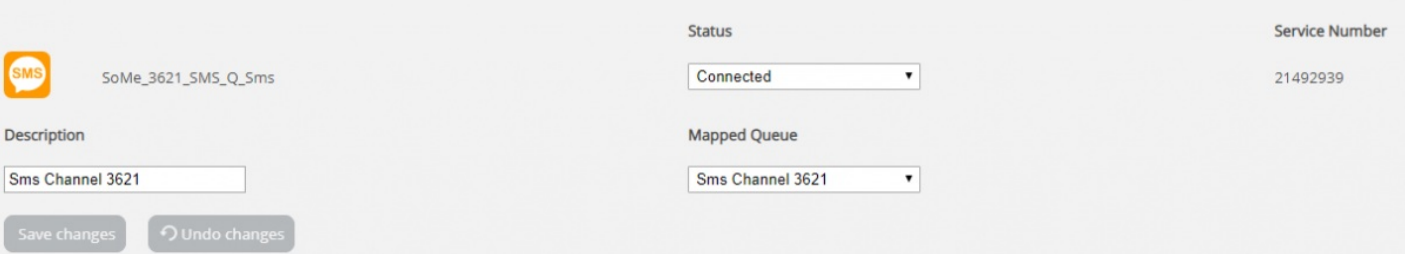

De felter, der kan ændres yderligere, er:

1. **Beskrivelse** - dette felt giver dig mulighed for at indtaste en meningsfuld beskrivelse af kilden

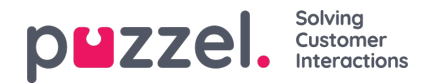

- 2. **Status** dette gør det muligt at ændre forbindelsens status. I sin normale tilstand er en forbindelse forbundet, hvilket betyder, at alle meddelelser hentes i agentprogrammet. Man kan også sætte en forbindelse i en Pauset tilstand, i hvilket tilfælde meddelelse hentning vil blive sat på pause.
- 3. **Tildelt kø** dette angiver den kø, hvortil alle meddelelser skal hentes.